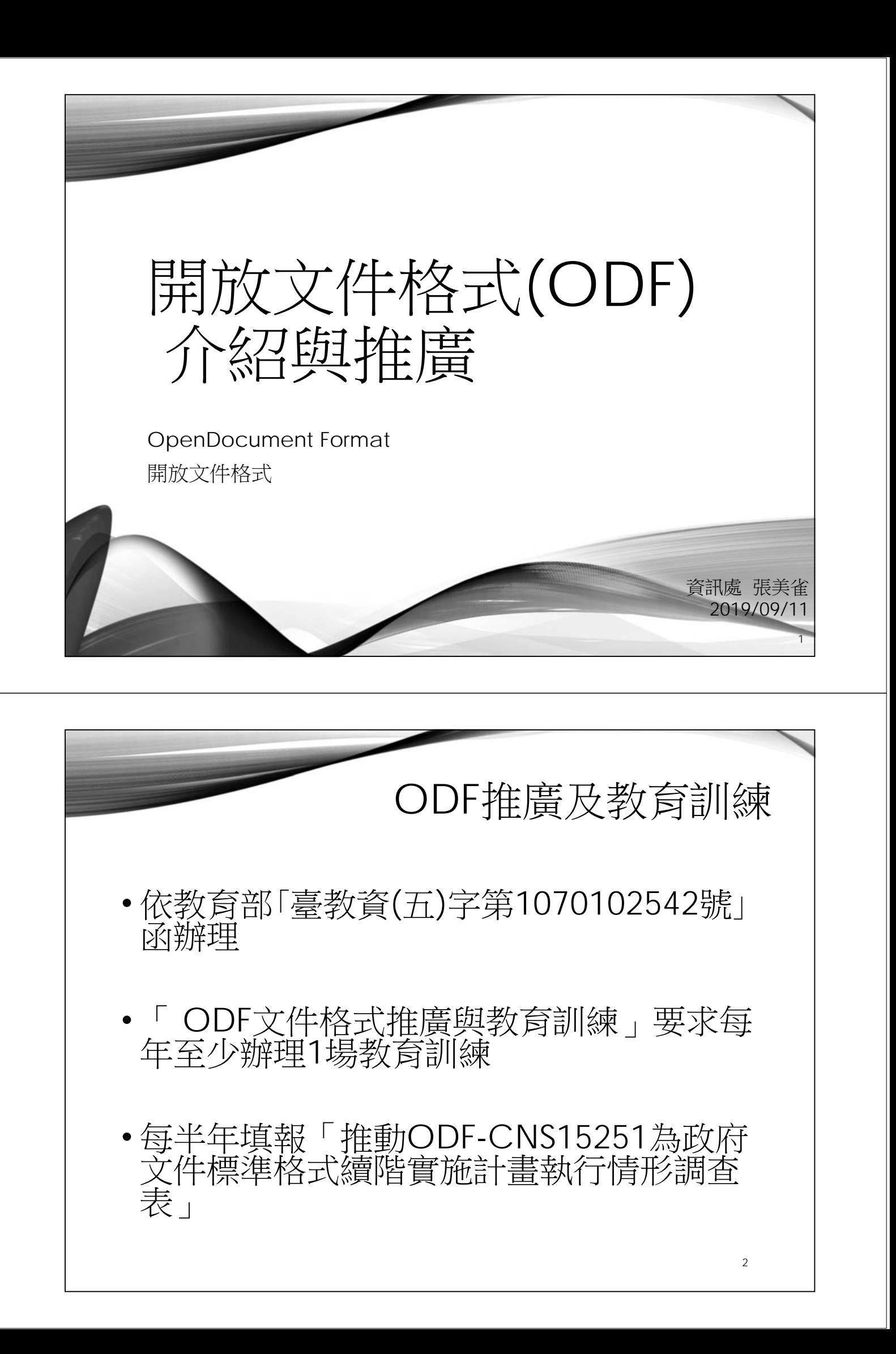

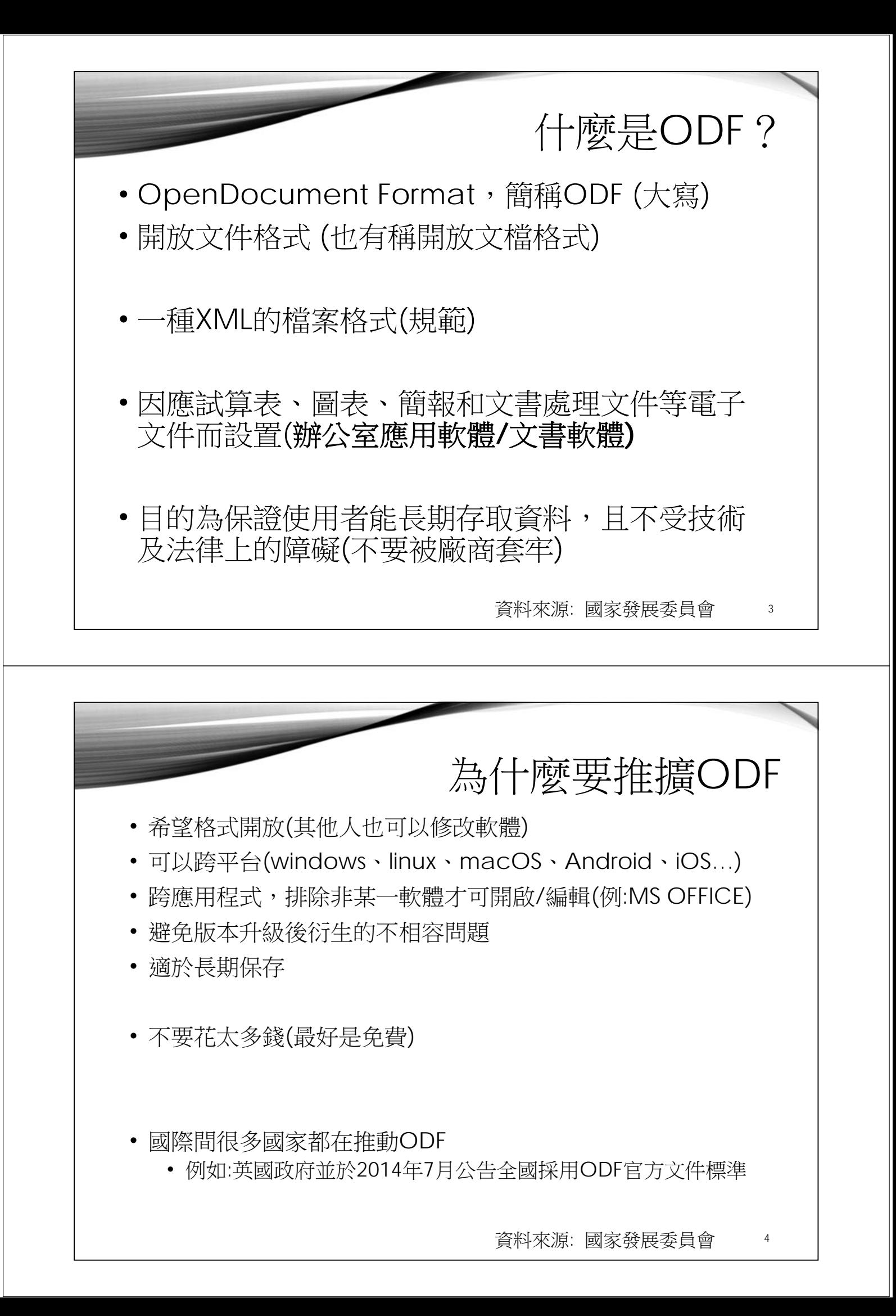

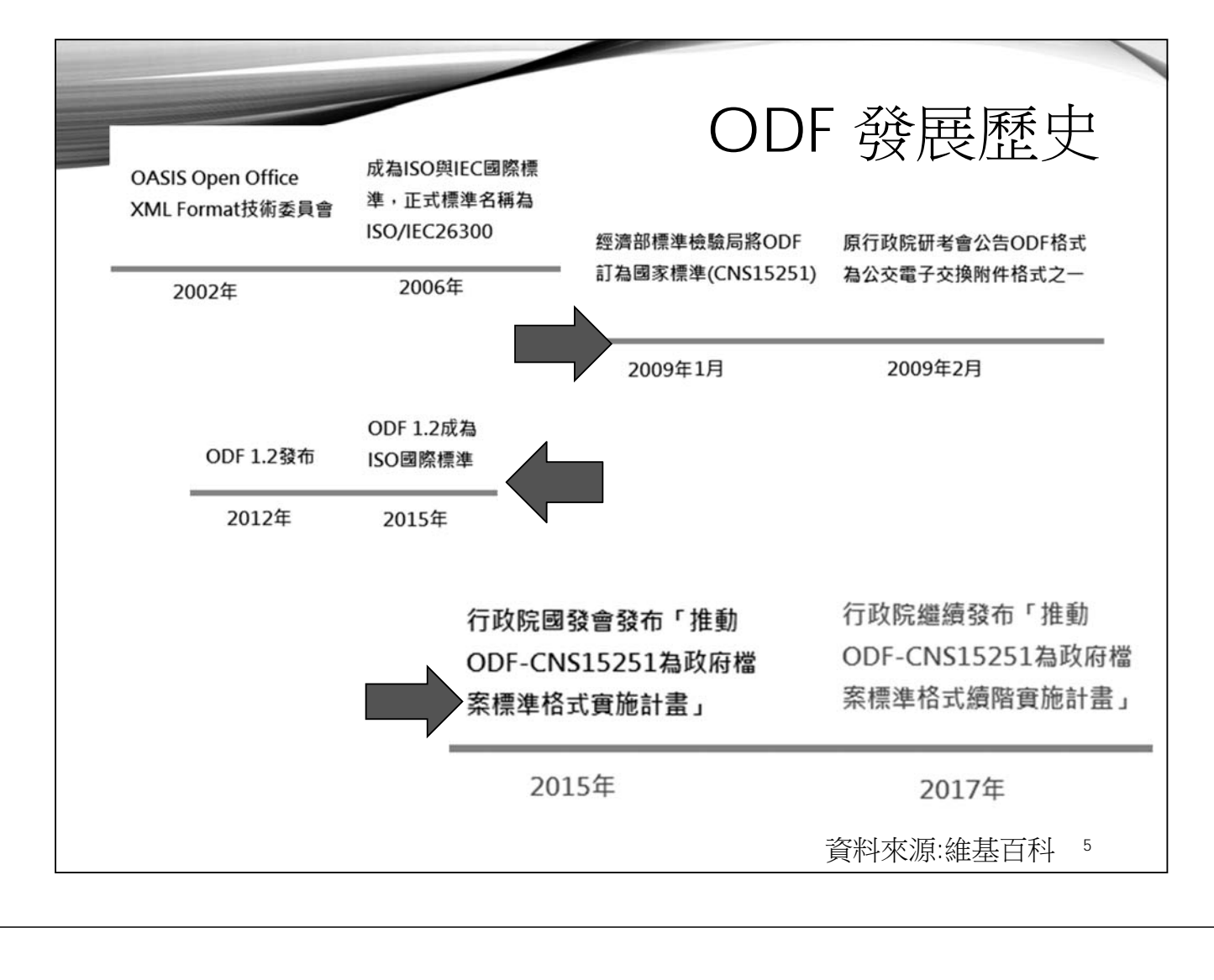

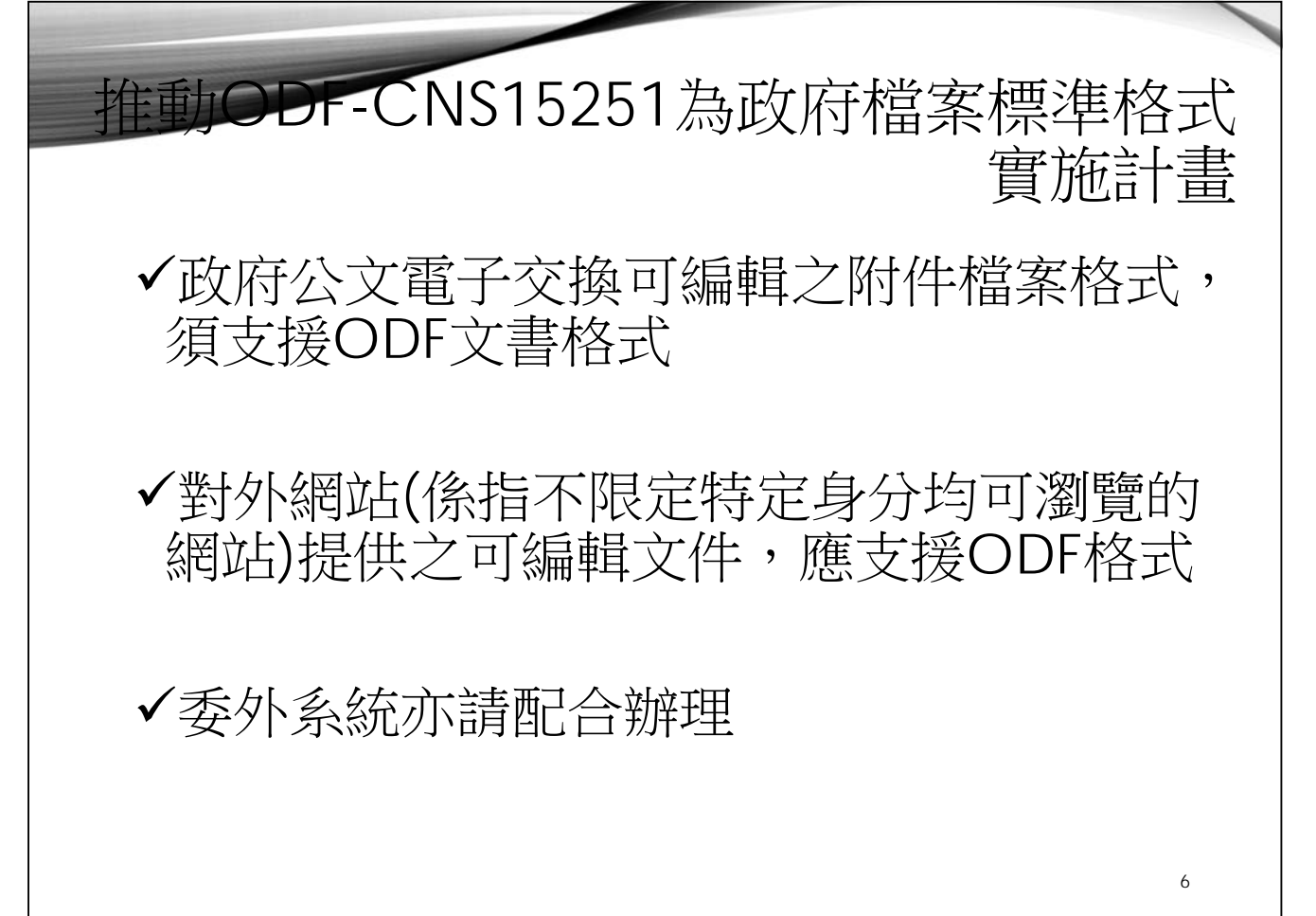

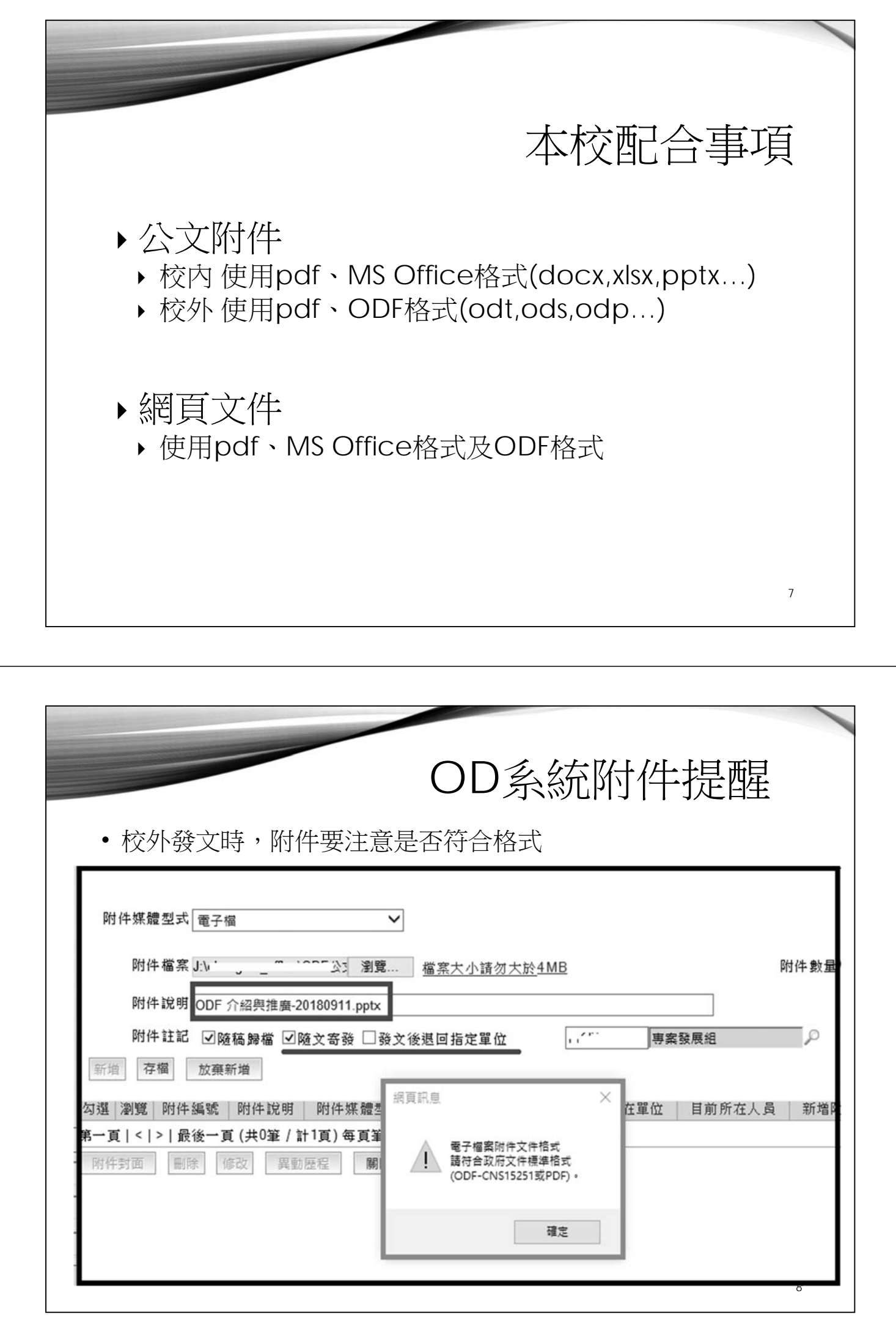

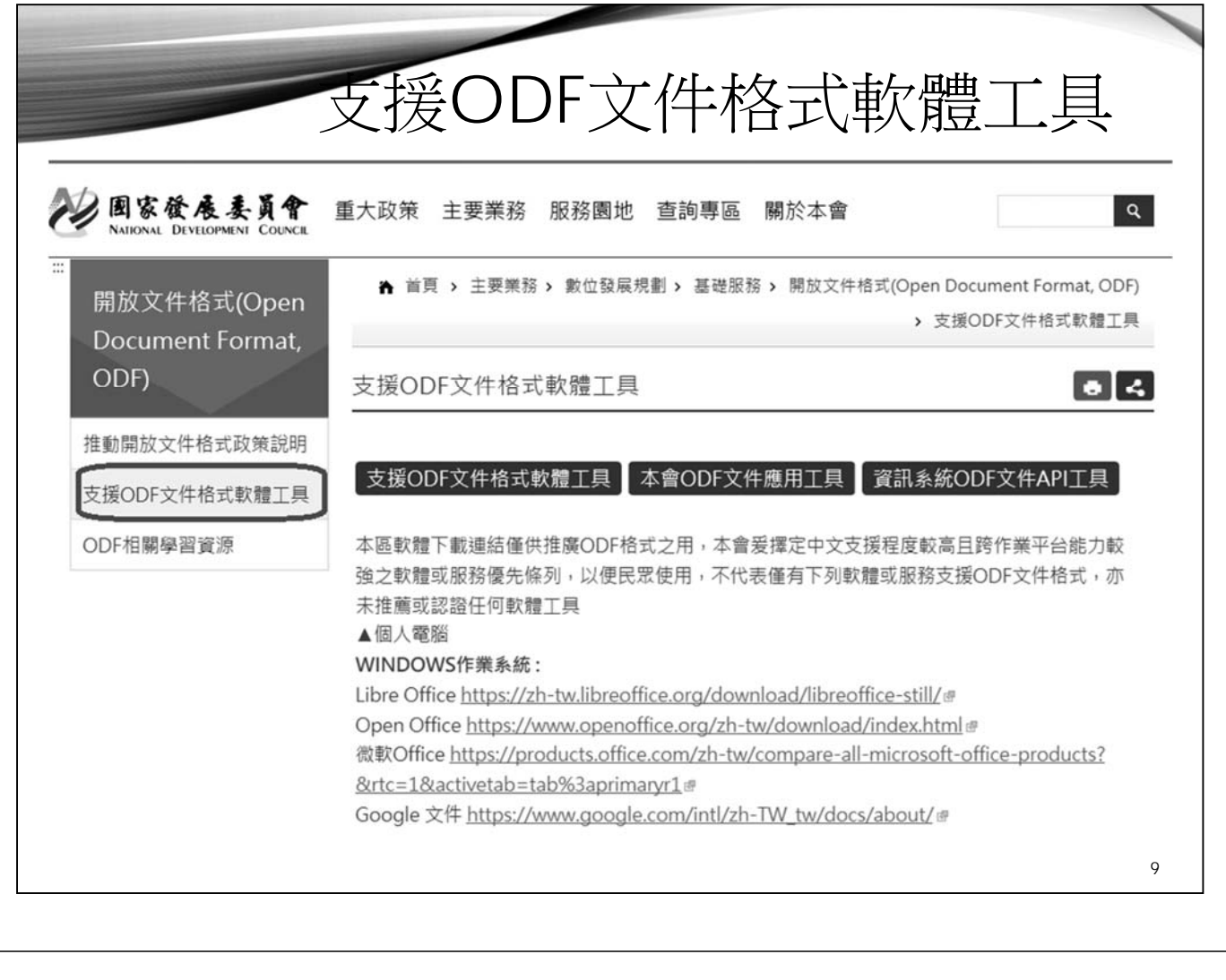

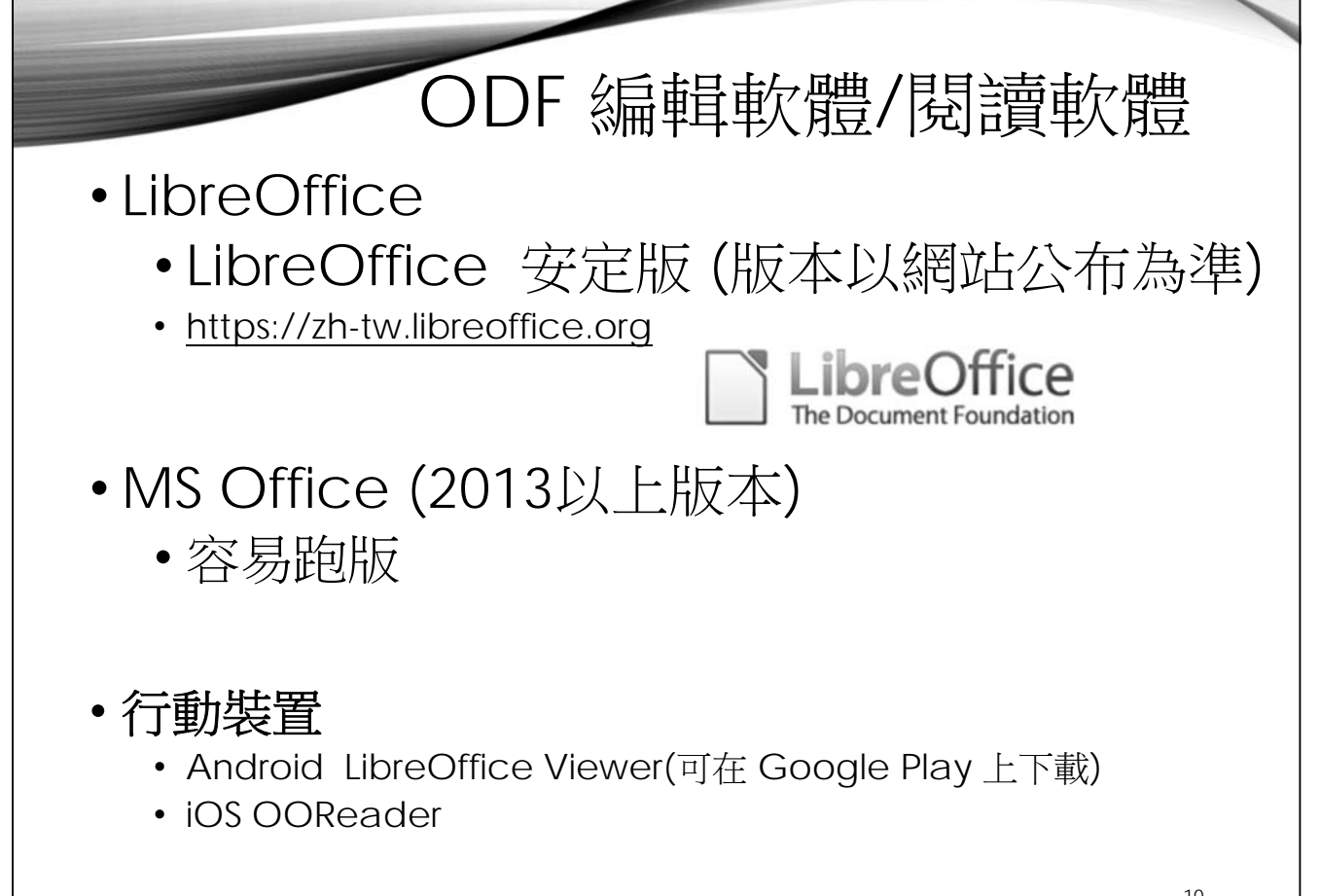

10

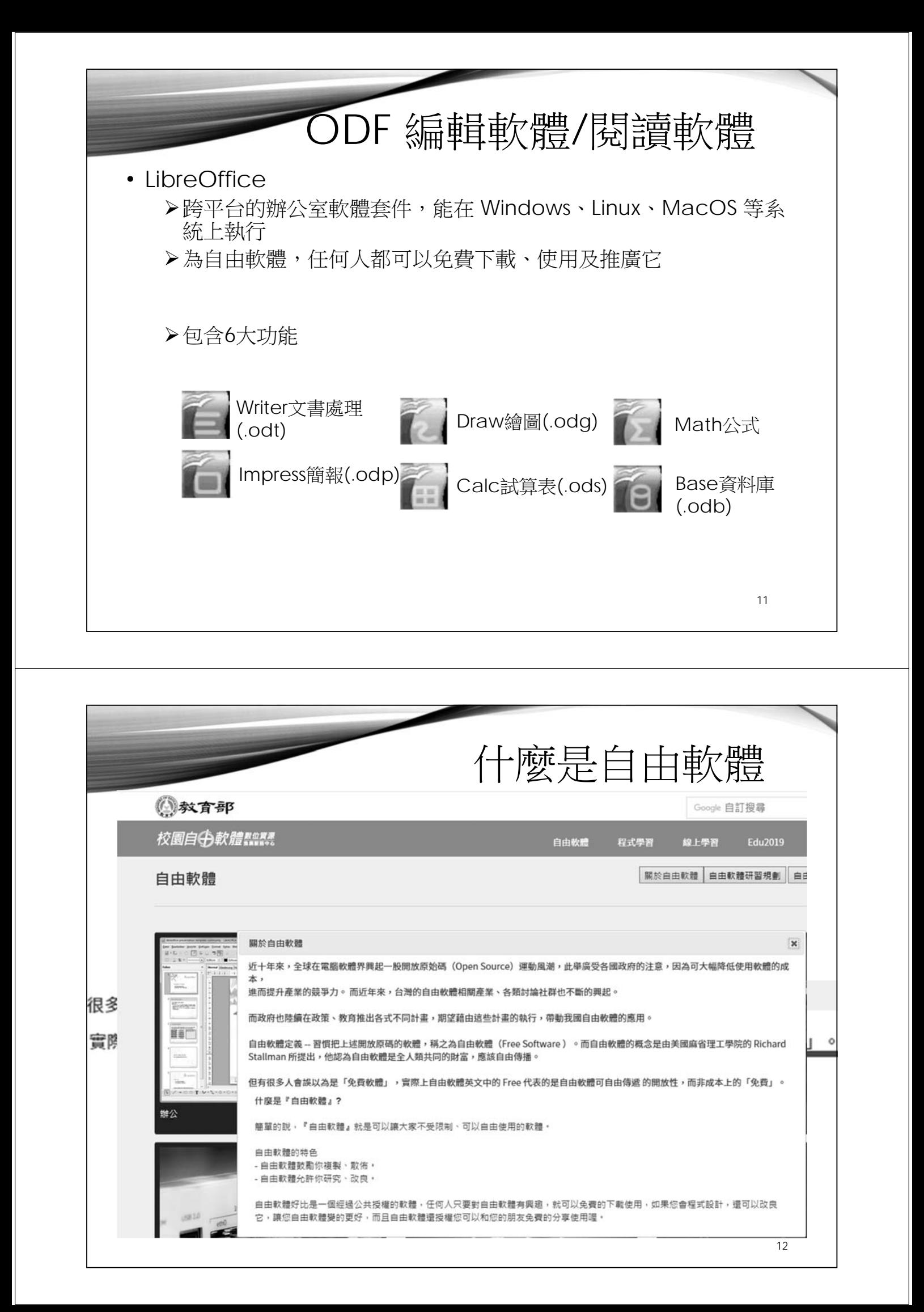

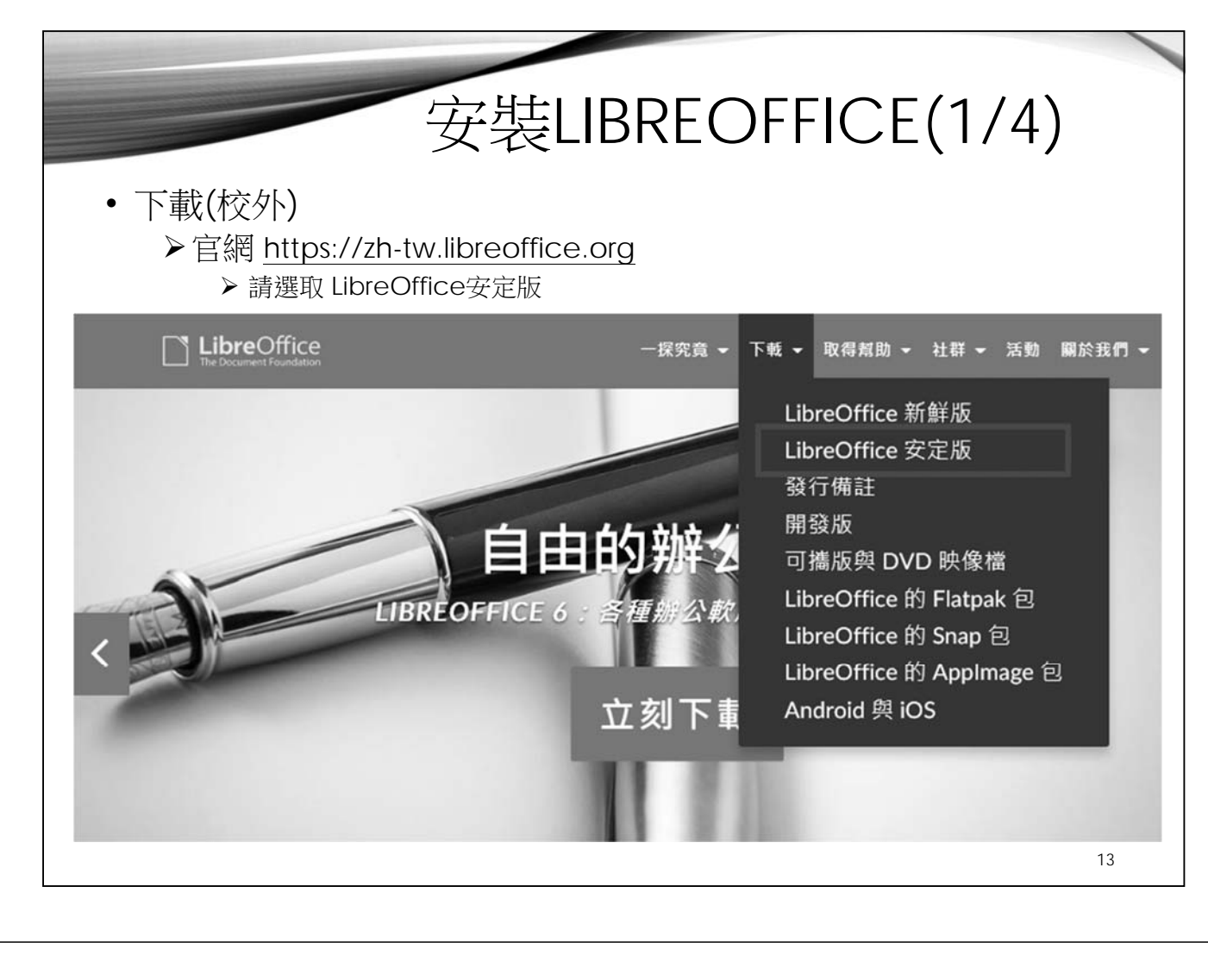

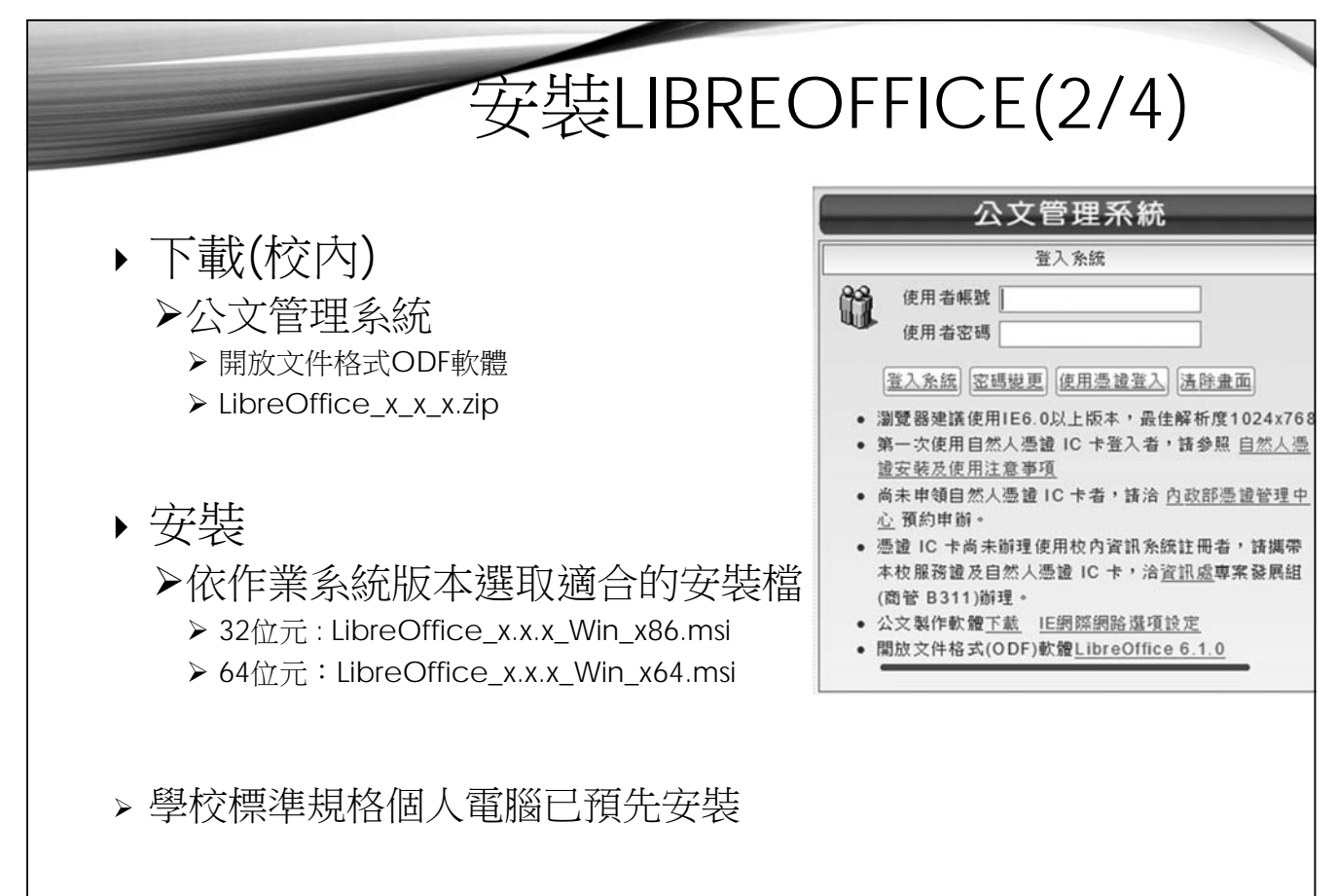

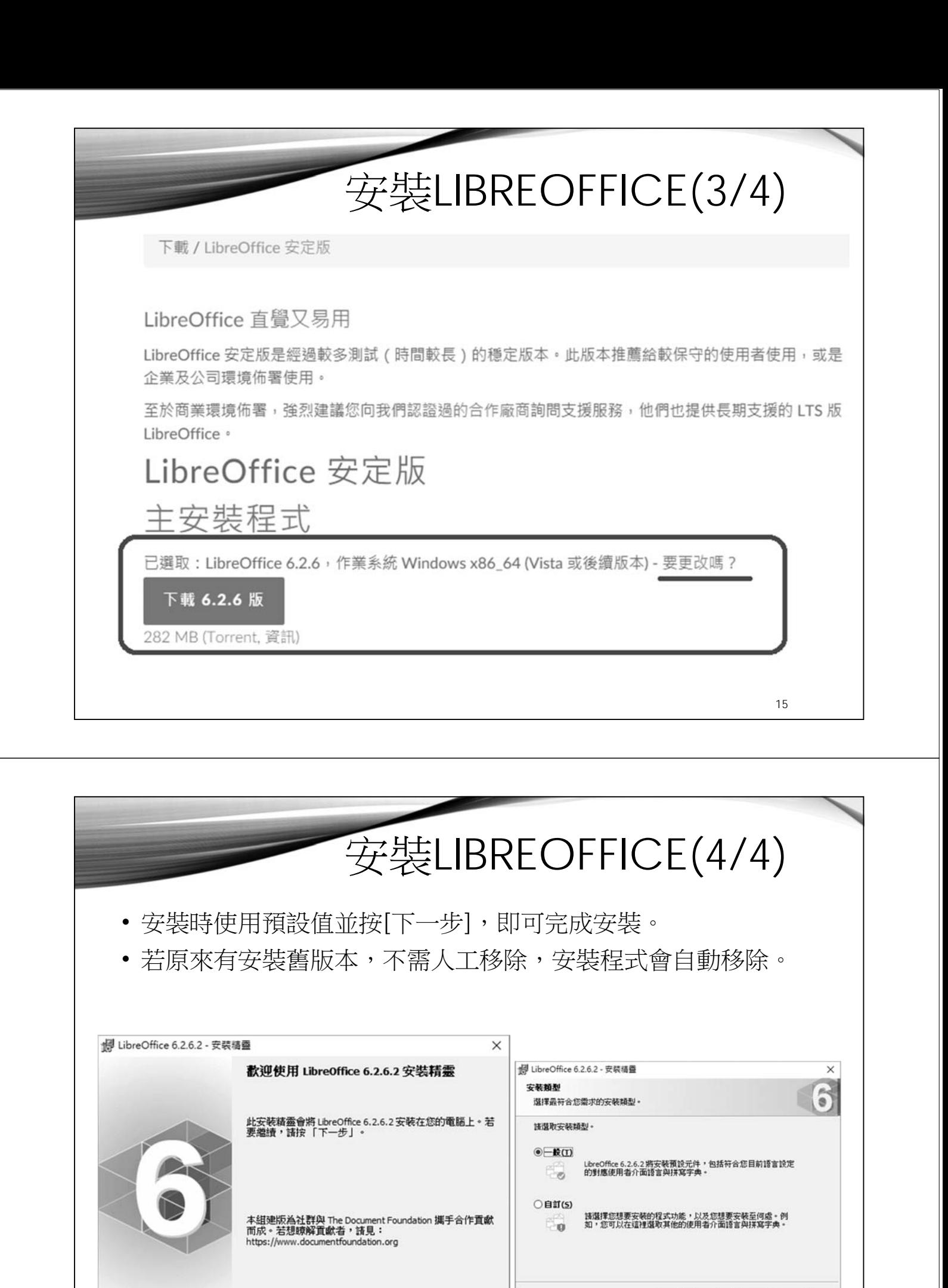

< 返回图 下一步(N) >

取消

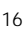

< 返回(B) 下一步(M) > 取消

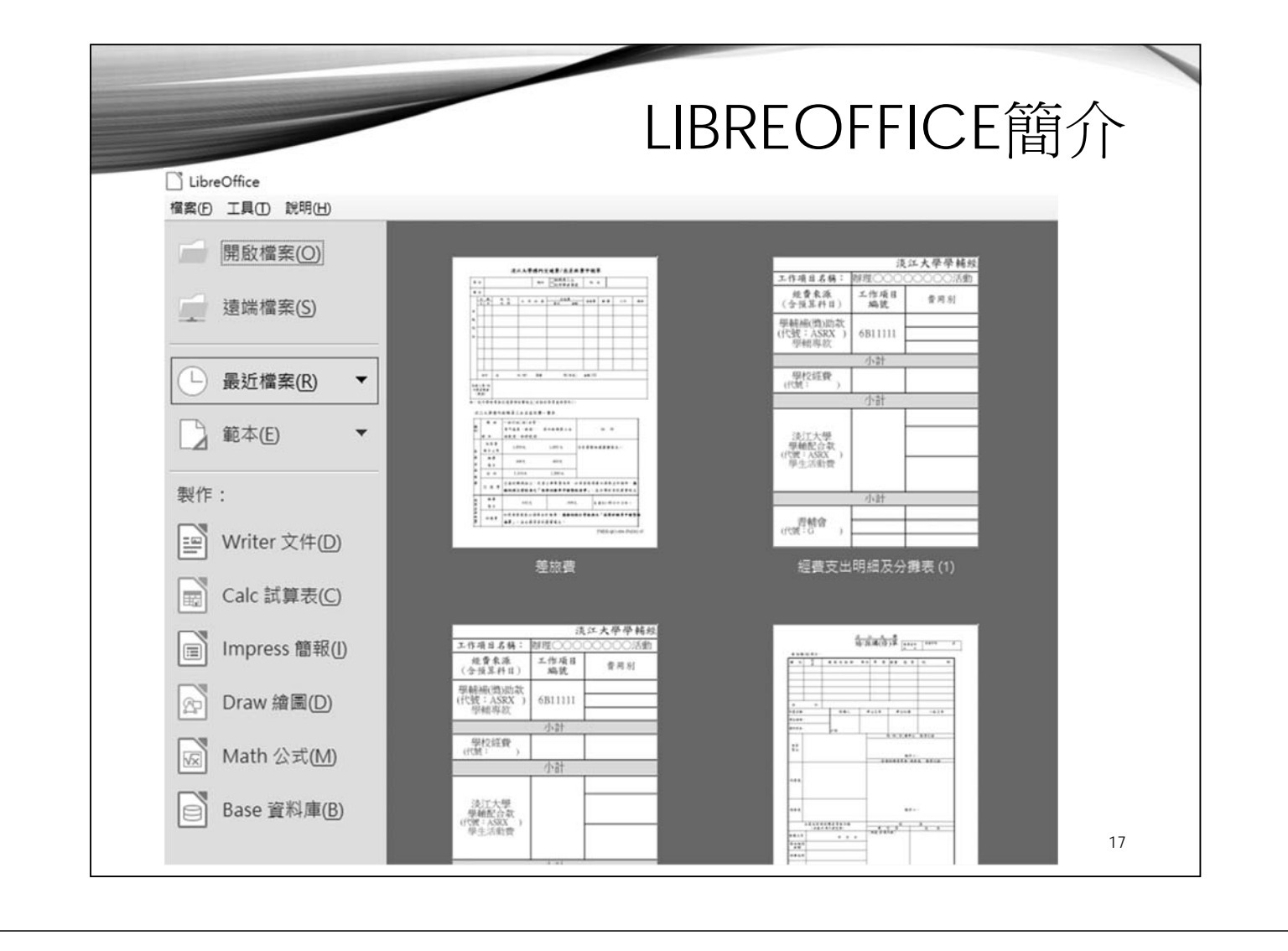

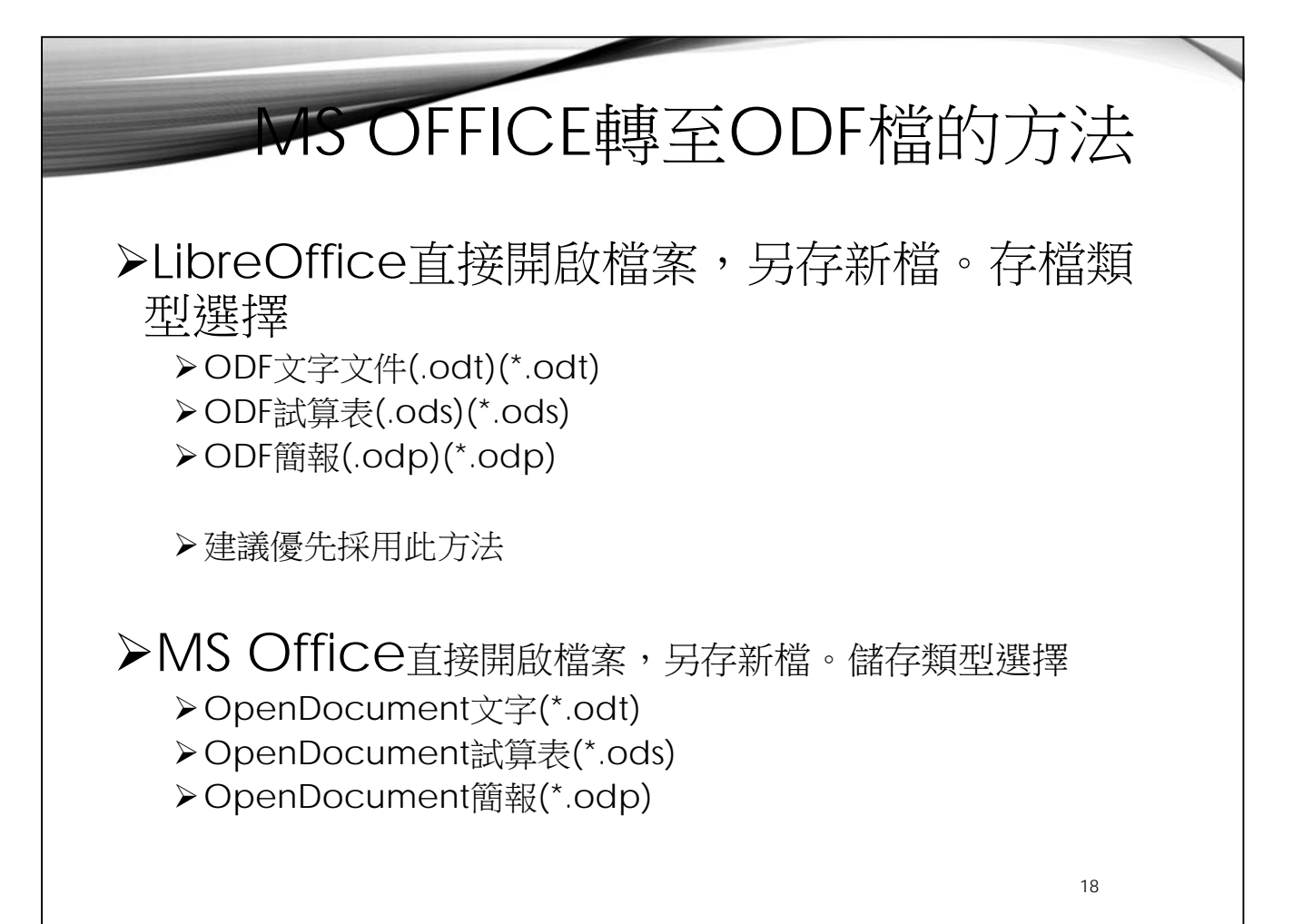

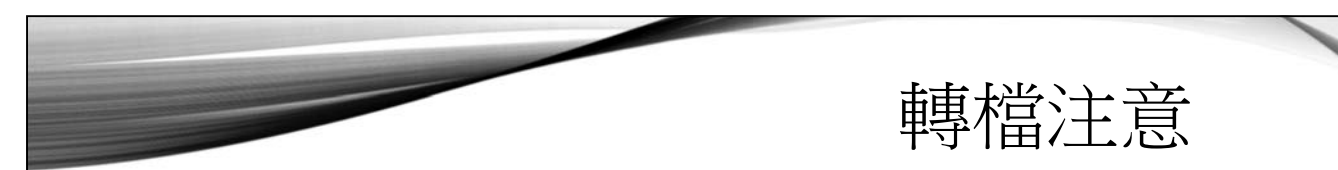

- word文件內容要採用正規化的排版方式
	- 例: 不以『空白鍵』作為對齊應用的方式、不以「文字方塊」作為備 註或說明
- 建議另存為MS Office較新版本(docx,xlsx,pptx)後,再進行轉 檔
- MS Office檔案內若未使用特殊格式或功能,轉檔至ODF後大 部分沒有問題
- 以LibreOffice開啟檔案後若有問題,請在LibreOffice內直接 修正

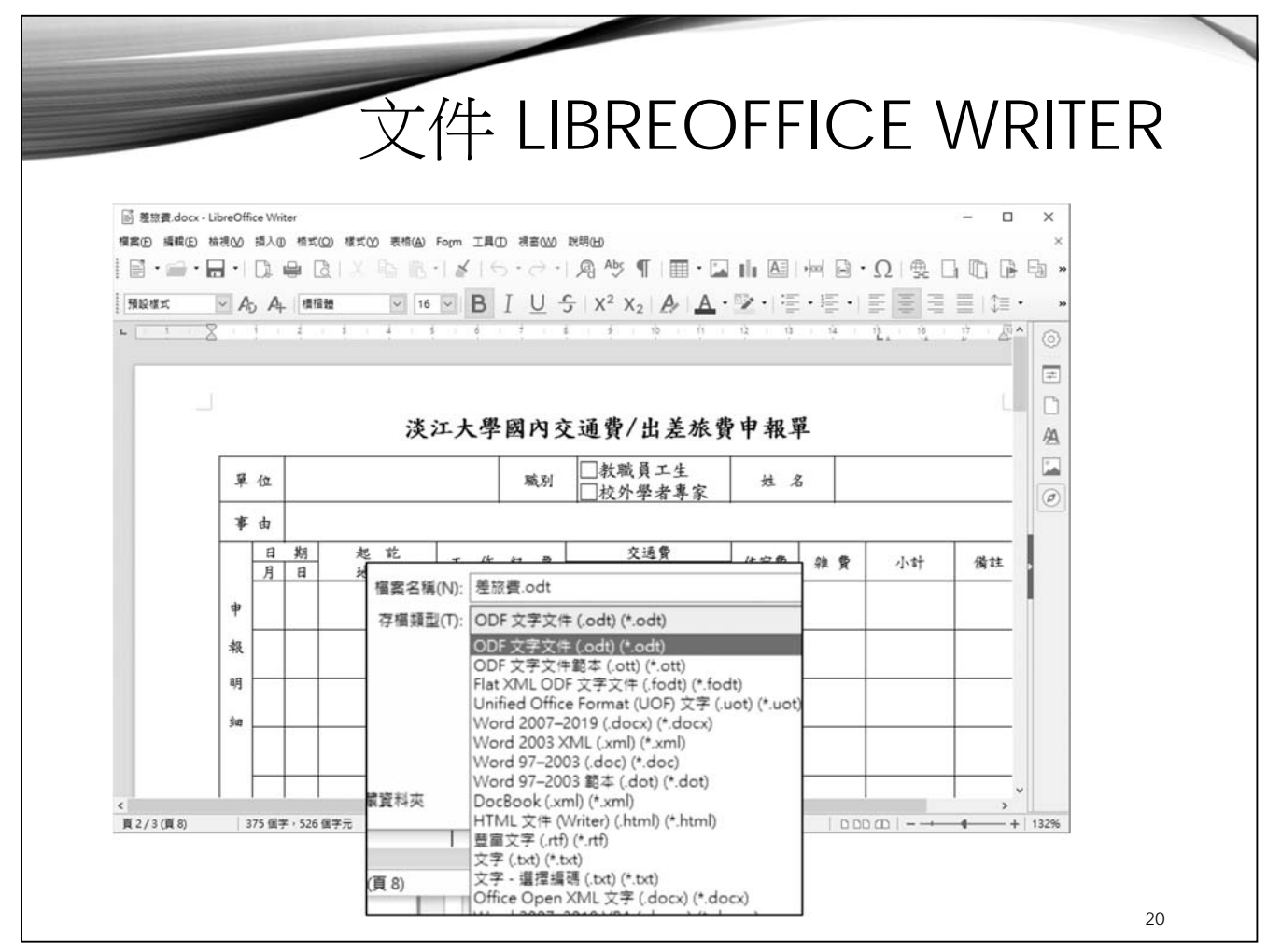

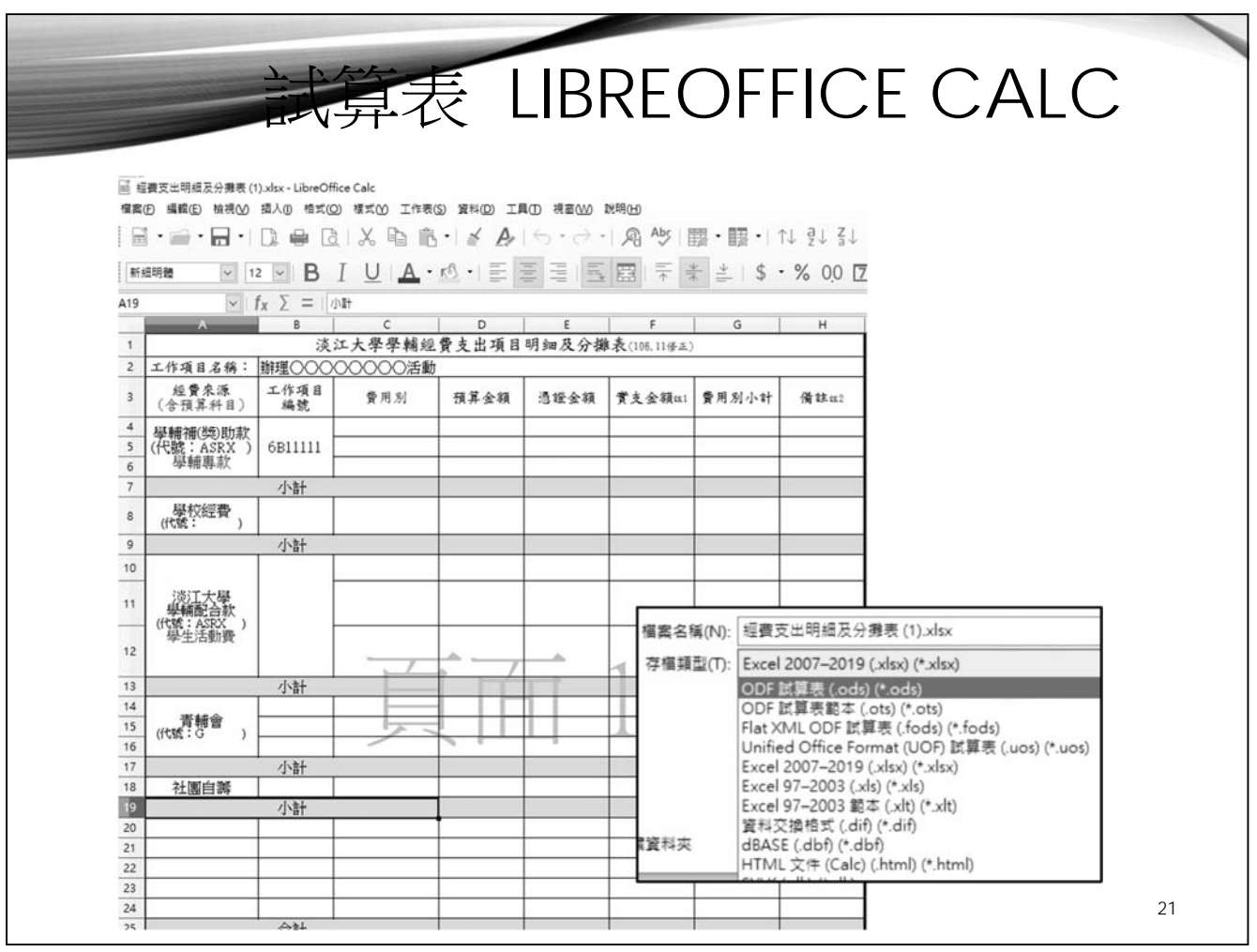

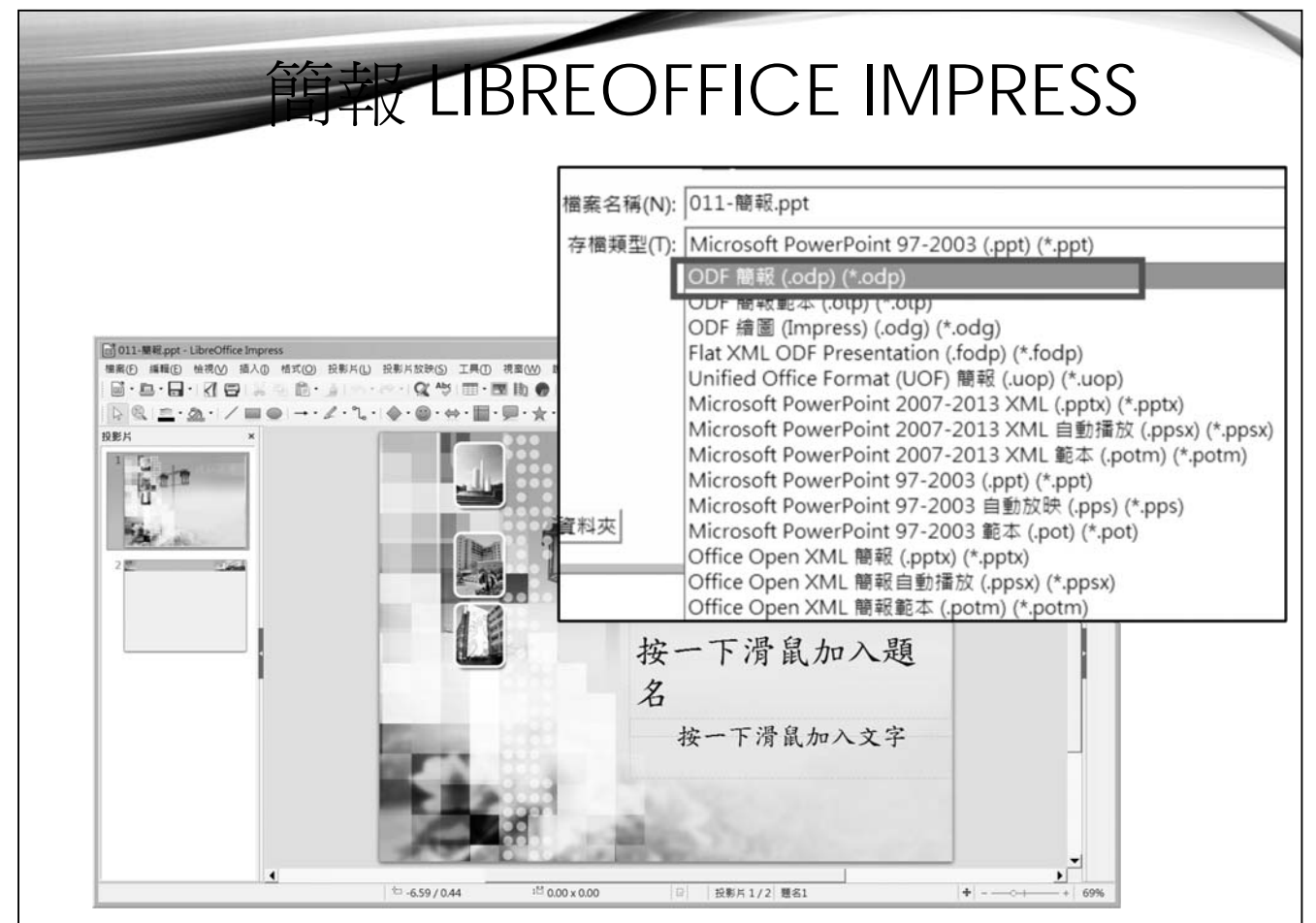

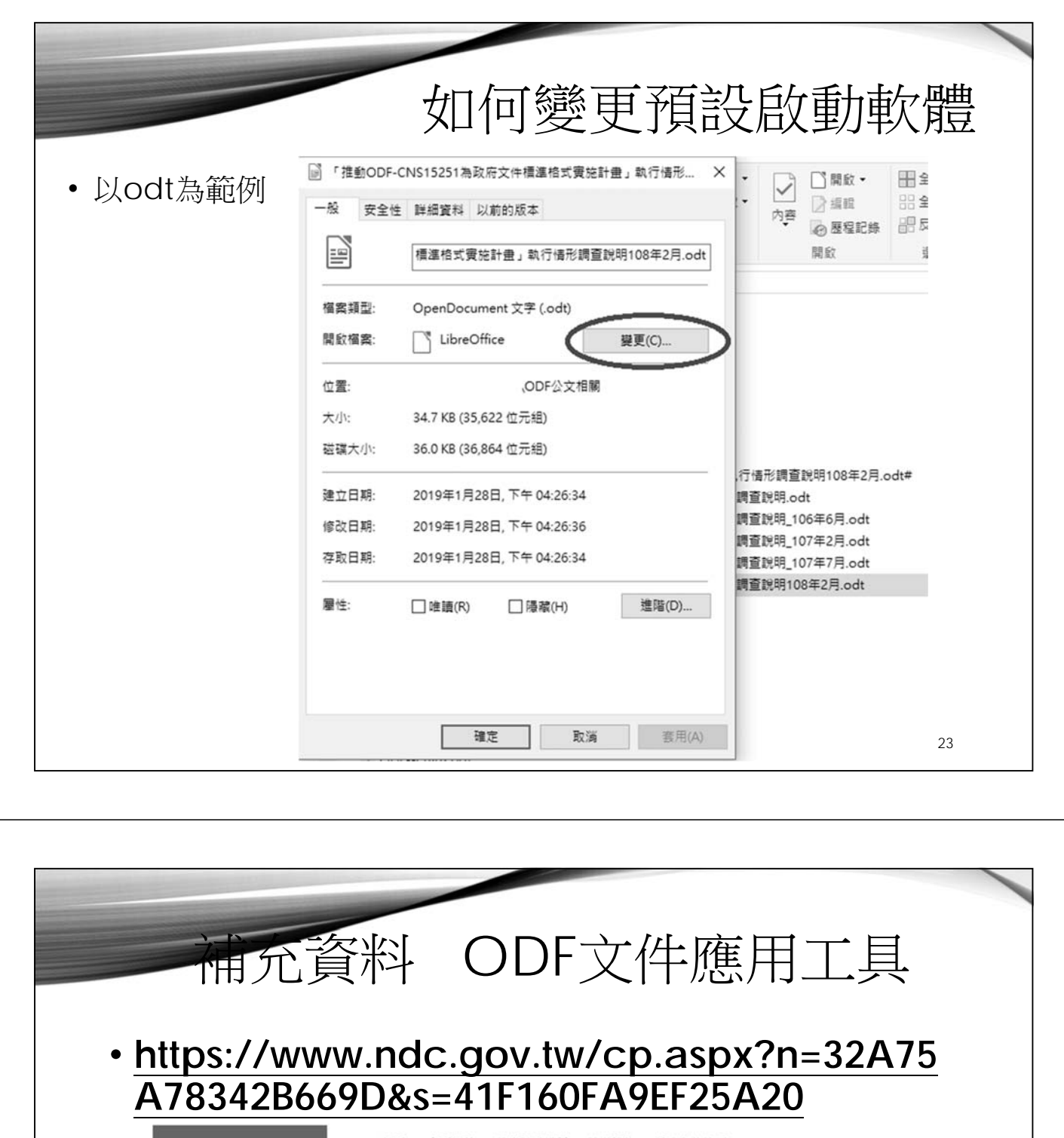

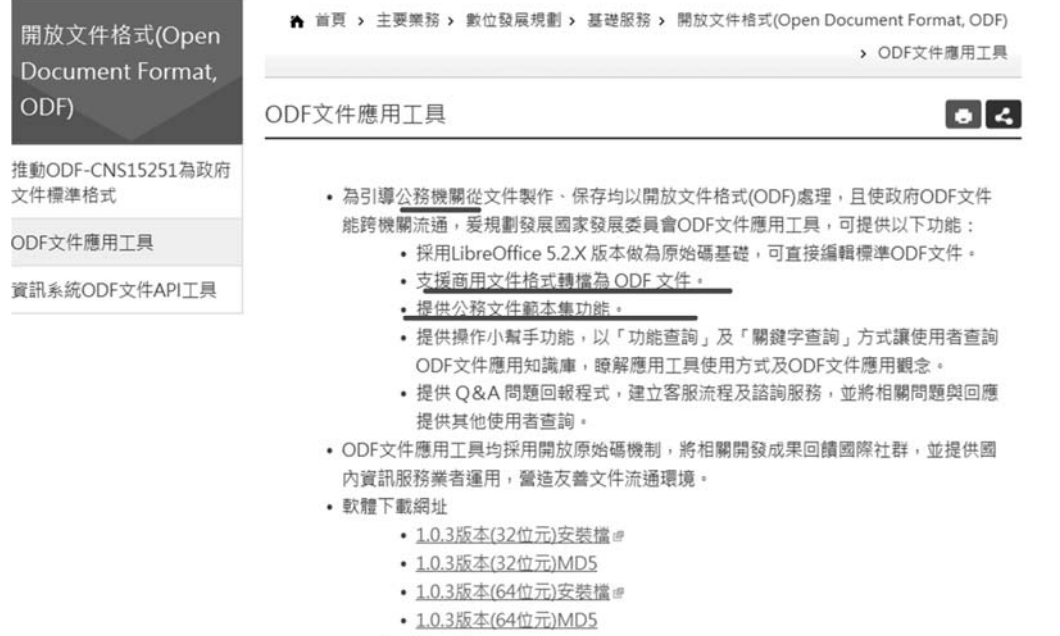

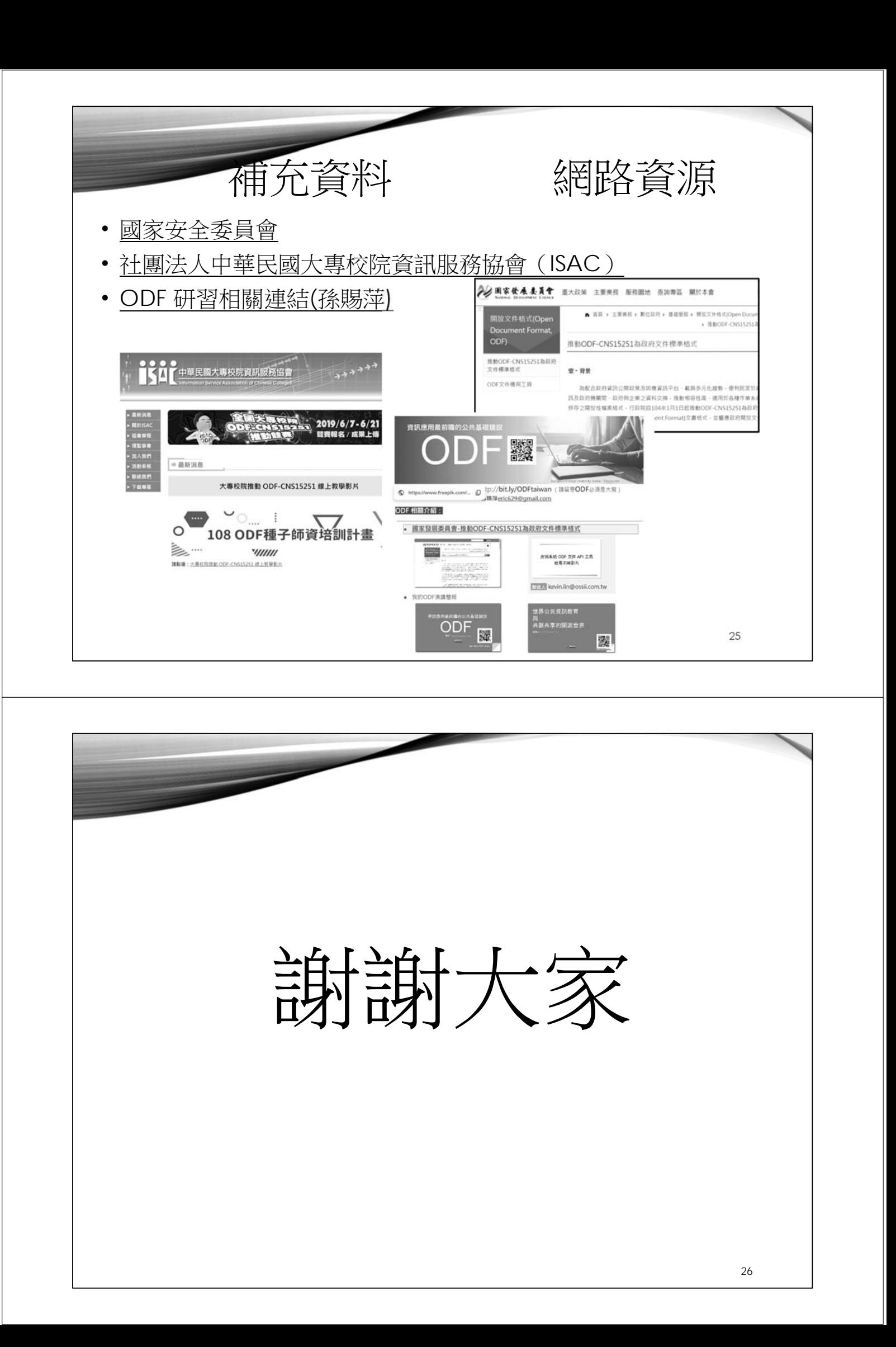